## **Zoom Settings**

# Available at https://zoom.us/profile/setting

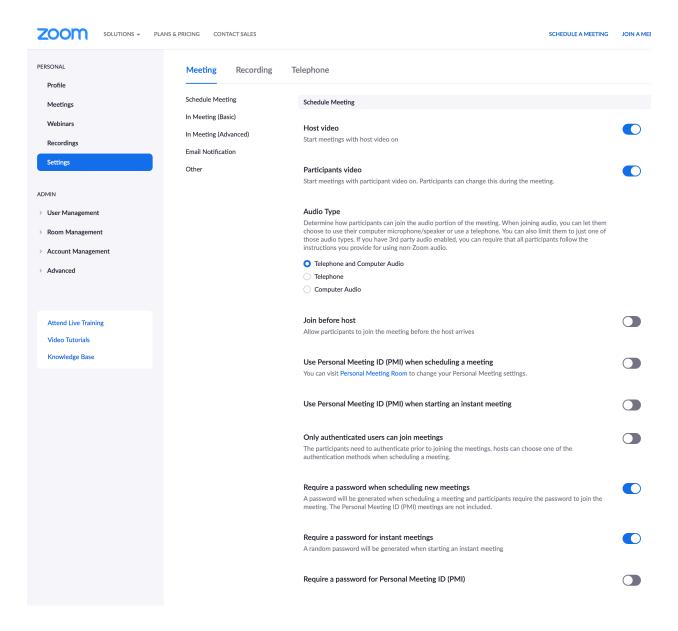

| Embed password in meeting link for one-click join                                                                                                    |  |
|----------------------------------------------------------------------------------------------------|--|
| Meeting password will be encrypted and included in the join meeting link to allow participants to join with just one click without having to enter the password.                                        |  |
| Require password for participants joining by phone                                                                                                    |  |
| A numeric password will be required for participants joining by phone if your meeting has a password. For meeting with an alphanumeric password, a numeric version will be generated.                   |  |
| Mute participants upon entry                                                                                                    |  |
| Automatically mute all participants when they join the meeting. The host controls whether participants can unmute themselves.                                                                           |  |
| Upcoming meeting reminder                                                                                                    |  |
| Receive desktop notification for upcoming meetings. Reminder time can be configured in the Zoom Desktop Client. $_{\bigcirc}$                                                                           |  |
| In Meeting (Basic)                                                                                                    |  |
|                                                                                                    |  |
| Require Encryption for 3rd Party Endpoints (H323/SIP)  Zoom requires encryption for all data between the Zoom cloud, Zoom client, and Zoom Room. Require encryption for 3rd party endpoints (H323/SIP). |  |
| Chat Allow meeting participants to send a message visible to all participants                                                                                                    |  |
| Prevent participants from saving chat                                                                                                    |  |
| Private chat                                                                                                    |  |
| Allow meeting participants to send a private 1:1 message to another participant.                                                                                                    |  |
| Auto saving chats                                                                                                    |  |
| Automatically save all in-meeting chats so that hosts do not need to manually save the text of the chat after the meeting starts.                                                                       |  |
| Play sound when participants join or leave                                                                                                    |  |
| Play sound when participants join or leave                                                                                                    |  |
| File transfer                                                                                                    |  |
| Hosts and participants can send files through the in-meeting chat. ${\overline{\mathbb{V}}}$                                                                                                    |  |
| Feedback to Zoom                                                                                                    |  |
| Add a Feedback tab to the Windows Settings or Mac Preferences dialog, and also enable users to provide feedback to Zoom at the end of the meeting                                                       |  |

| Display end-of-meeting experience feedback survey  Display a thumbs up/down survey at the end of each meeting. If participants respond with thumbs down, they can provide additional information about what went wrong. |  |
|----------------------------------------------------------------------------------------------------|--|
| Co-host Allow the host to add co-hosts. Co-hosts have the same in-meeting controls as the host.                                                                                                    |  |
| Polling Add 'Polls' to the meeting controls. This allows the host to survey the attendees.                                                                                                    |  |
| Allow host to put attendee on hold Allow hosts to temporarily remove an attendee from the meeting.                                                                                                    |  |
| Always show meeting control toolbar Always show meeting controls during a meeting                                                                                                    |  |
| Show Zoom windows during screen share                                                                                                    |  |
| Screen sharing Allow host and participants to share their screen or content during meetings                                                                                                    |  |
| Who can share?  Host Only All Participants ?                                                                                                    |  |
| Who can start sharing when someone else is sharing?                                                                                                    |  |
| ● Host Only                                                                                                    |  |
| Disable desktop/screen share for users  Disable desktop or screen share in a meeting and only allow sharing of selected applications.                                                                                   |  |
| Annotation Allow participants to use annotation tools to add information to shared screens                                                                                                    |  |
| Whiteboard Allow participants to share whiteboard during a meeting                                                                                                    |  |
| Auto save whiteboard content when sharing is stopped                                                                                                    |  |
| Remote control  During screen sharing, the person who is sharing can allow others to control the shared content                                                                                                    |  |

| Nonverbal feedback  Participants in a meeting can provide nonverbal feedback and express opinions by clicking on icons in the Participants panel.     Opinion   Opinion   Opinio |  |
|----------------------------------------------------------------------------------------------------|--|
| Allow removed participants to rejoin Allows previously removed meeting participants and webinar panelists to rejoin   V                                                                                                    |  |
| In Meeting (Advanced)                                                                                                    |  |
| Breakout room Allow host to split meeting participants into separate, smaller rooms                                                                                                    |  |
| Allow host to assign participants to breakout rooms when scheduling 😥                                                                                                    |  |
| Remote support Allow meeting host to provide 1:1 remote support to another participant                                                                                                    |  |
| Closed captioning Allow host to type closed captions or assign a participant/third party device to add closed captions                                                                                                    |  |
| Save Captions Allow participants to save fully closed captions or transcripts                                                                                                    |  |
| Far end camera control Allow another user to take control of your camera during a meeting                                                                                                    |  |
| Group HD video Activate higher quality video for host and participants. (This will use more bandwidth.)                                                                                                    |  |
| Virtual background  Allow users to replace their background with any selected image. Choose or upload an image in the Zoom Desktop application settings.                                                                                                    |  |
| Identify guest participants in the meeting/webinar  Participants who belong to your account can see that a guest (someone who does not belong to your account) is participating in the meeting/webinar. The Participants list indicates which attendees are guests. The guests themselves do not see that they are listed as guests.   [V]                                                                                                    |  |
| Auto-answer group in chat  Enable users to see and add contacts to 'auto-answer group' in the contact list on chat. Any call from members of this group will be automatically answered.                                                                                                    |  |

| Only show default email when sending email invites  Allow users to invite participants by email only by using the default email program selected on their computer                                                                                                    |  |
|----------------------------------------------------------------------------------------------------|--|
| Use HTML format email for Outlook plugin Use HTML formatting instead of plain text for meeting invitations scheduled with the Outlook plugin                                                                                                    |  |
| Allow users to select stereo audio in their client settings  Allow users to select stereo audio during a meeting                                                                                                    |  |
| Allow users to select original sound in their client settings Allow users to select original sound during a meeting                                                                                                    |  |
| Attention tracking  Lets the host see an indicator in the participant panel if a meeting/webinar attendee does not have Zoom in focus during screen sharing.                                                                                                    |  |
| Waiting room Attendees cannot join a meeting until a host admits them individually from the waiting room. If Waiting room is enabled, the option for attendees to join the meeting before the host arrives is automatically disabled.                                                                                  |  |
| Show a "Join from your browser" link  Allow participants to bypass the Zoom application download process, and join a meeting directly from their browser. This is a workaround for participants who are unable to download, install, or run applications. Note that the meeting experience from the browser is limited |  |
| Allow live streaming meetings                                                                                                    |  |
| Email Notification                                                                                                    |  |
| When a cloud recording is available  Notify host when cloud recording is available  Send a copy to the person who scheduled the meeting/webinar for the host                                                                                                    |  |
| When attendees join meeting before host  Notify host when participants join the meeting before them                                                                                                    |  |
| When a meeting is cancelled  Notify host and participants when the meeting is cancelled                                                                                                    |  |
| When an alternative host is set or removed from a meeting                                                                                                    |  |

## When someone scheduled a meeting for a host

Notify the host there is a meeting is scheduled, rescheduled, or cancelled

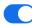

## When the cloud recording is going to be permanently deleted from trash

Notify the host 7 days before the cloud recording is permanently deleted from trash

English

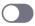

#### Other

#### Blur snapshot on iOS task switcher

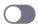

Enable this option to hide potentially sensitive information from the snapshot of the Zoom main window. This snapshot display as the preview screen in the iOS tasks switcher when multiple apps are open.

#### **Invitation Email**

Your meeting attendees will receive emails in language based upon their browser/profile settings. Choose languages which your expected attendees will receive content in to edit.

Choose email in language to edit

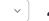

Send me a preview email

### Schedule Privilege

You can assign users in your account to schedule meetings on your behalf. You can also schedule meetings on behalf of someone that has assigned you scheduling privilege. You and the assigned scheduler must be on a Paid plan within the same account.

Assign scheduling privilege to +

No one

I can schedule for

No one

#### Integration Authentication

key: 94OmszenQTafSU\_h2wIPMQ

Secret: E9uVKRsT2uei4fAog7SgVsVWIvgLBMPZwtrs

Regenerate

Knowledge Base

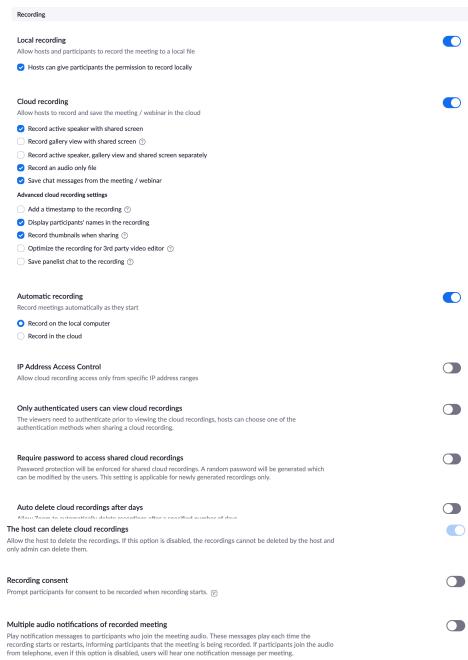